# **UNIVERSIDADE FEDERAL DO AMAZONAS INSTITUTO DE CIÊNCIAS EXATAS E TECNOLOGIA CURSO DE SISTEMAS DE INFORMAÇÃO**

PRISCILA RIBEIRO MAIA

# **MOODLE x GOOGLE CLASSROOM: UM ESTUDO COMPARATIVO SOBRE A EXPERIÊNCIA DOS ALUNOS DA UFAM/ICET**

Itacoatiara – Amazonas Novembro – 2021

## PRISCILA RIBEIRO MAIA

# **MOODLE x GOOGLE CLASSROOM: UM ESTUDO COMPARATIVO SOBRE A EXPERIÊNCIA DOS ALUNOS DA UFAM/ICET**

Monografia apresentada ao Instituto de Ciências Exatas e Tecnologia da Universidade Federal do Amazonas como parte dos requisitos necessários para a obtenção do título de Bacharel em Sistemas de Informação.

# ORIENTADORA: PROF.ª Me. ADRIANA DOROTEU DANTAS CO-ORIENTADORA: MARIA CAROLINA TEXEIRA DA SILVA

Itacoatiara – Amazonas Novembro – 2021

## Ficha Catalográfica

Ficha catalográfica elaborada automaticamente de acordo com os dados fornecidos pelo(a) autor(a).

Maia, Priscila Ribeiro M217m Moodle x Google Classroom: um estudo comparativo sobre a experiência dos alunos da UFAM/ICET / Priscila Ribeiro Maia . 2021 32 f.: il. color; 31 cm. Orientadora: Adriana Doroteu Dantas Coorientadora: Maria Carolina Texeira da Silva TCC de Graduação (Sistemas de Informação) - Universidade Federal do Amazonas. 1. Ambiente de Aprendizagem. 2. Experiencia do Usuário. 3. Interação. 4. Moodle. 5. Google Classroom. I. Dantas, Adriana Doroteu. II. Universidade Federal do Amazonas III. Título

29/11/2021 19:01 SEI/UFAM - 0778330 - Declaração

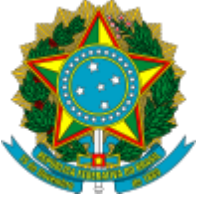

Ministério da Educação Universidade Federal do Amazonas Coordenação do Curso de Sistema de Informação - ICET

## **DECLARAÇÃO**

## **PRISCILA RIBEIRO MAIA**

# **MOODLE x GOOGLE CLASSROM:**

## **UM ESTUDO COMPARATIVO SOBRE A EXPERIÊNCIA DOS ALUNOS DA UFAM/ICET**

Monografia apresentada ao Instituto de Ciências Exatas e Tecnologia da Universidade Federaldo Amazonas como parte dos requisitos necessários para a obtenção do titulo de Bacharel em Sistemas de Informação.

Aprovada em 19 de novembro de 2021

## **BANCA EXAMINADORA**

Profa. Ma. Adriana Dantas Doroteu, Membro Universidade Federal do Amazonas

Prof. Dr. Carlos Alberto Oliveira de Freitas, Presidente Universidade Federal do Amazonas

Profa. Ma. Neila Batista Xavier, Membro Instituto Federal do Amazonas

Folha de Aprovação assinada pela Profa.Emanuele Seicenti de Brito e pela Profa. Odette Mestrinho Passos, responsáveis pela disciplina de Trabalho de Conclusão de Curso (Período: 2020.2), onde atestam adefesa do(a) aluno(a) e a presença dos membros da banca examinadora.

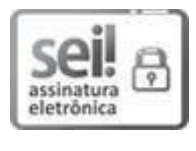

Documento assinado eletronicamente por **Emanuele Seicenti de Brito**, **Professor do Magistério Superior-Substituto**, em 29/11/2021, às 17:52, conforme horário oficial de Manaus, com fundamento no art. 6º, § 1º, do [Decreto nº 8.539, de 8 de outubro de](http://www.planalto.gov.br/ccivil_03/_Ato2015-2018/2015/Decreto/D8539.htm) [2015.](http://www.planalto.gov.br/ccivil_03/_Ato2015-2018/2015/Decreto/D8539.htm)

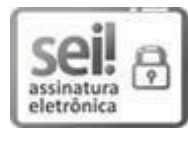

Documento assinado eletronicamente por **Odette Mestrinho Passos**, **Professor do Magistério Superior**, em 29/11/2021, às 17:58, conforme horário oficial de Manaus, com fundamento no art. 6º, § 1º, do [Decreto](http://www.planalto.gov.br/ccivil_03/_Ato2015-2018/2015/Decreto/D8539.htm) nº 8.539, de 8 de outubro de 2015.

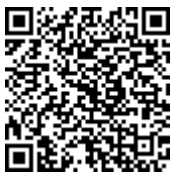

A autenticidade deste documento pode ser conferida no site [https://sei.ufam.edu.br/sei/controlador\\_externo.php?](https://sei.ufam.edu.br/sei/controlador_externo.php?acao=documento_conferir&id_orgao_acesso_externo=0) [acao=documento\\_conferir&id\\_orgao\\_acesso\\_externo=0, in](https://sei.ufam.edu.br/sei/controlador_externo.php?acao=documento_conferir&id_orgao_acesso_externo=0)formando o código verificador **0778330** e o código CRC **DD5A8379**.

Rua Nossa Senhora do Rosário - Bairro Tiradentes nº 3836 - Telefone: (92) (92) 99318-2549 CEP 69103-128 Itacoatiara/AM - [ccsiicet@ufam.edu.br](mailto:ccsiicet@ufam.edu.br)

Referência: Processo nº 23105.021536/2021-29 SEI nº 0778330

*A Deus e a minha família que foram fundamentais para a minha formação acadêmica.*

## **AGRADECIMENTOS**

A Deus, pela minha vida, e por me ajudar a ultrapassar todos os obstáculos encontrados ao longo do curso. Em seguida agradeço também aos meus pais e irmãos, que me incentivaram nos momentos difíceis e compreenderam a minha ausência enquantoeu me dedicava à realização deste trabalho.

Deixo também a minha gratidão aos meus professores, pelas correções e ensinamentos que me permitiram apresentar um melhor desempenho no meu processo de formação profissional, agradeço em especial a Profª. Me. Adriana Doroteu Dantas que aceitou ser minha orientadora, que conduziu o trabalho com paciência e dedicação, sempre disponível a compartilhar todo o seu vasto conhecimento.

Também agradeço aos meus amigos, que entenderam a minha ausência em muitos momentos. Em especial a Raimunda Elzilene Nunes da Silva e Keith Anny Borges que sempre me ajudaram com observações e sugestões.

A todos que participaram, direta ou indiretamente do desenvolvimento deste trabalho de pesquisa, enriquecendo o meu processo de aprendizado.

Gratidão a todos!

*A primeira regra de qualquer tecnologia utilizada nos negócios é que a automação aplicada a uma operação eficiente aumentará a eficiência. A segunda é que a automação aplicada a uma operação ineficiente aumentará a ineficiência.*

*Bill Gates*

## **Moodle x Google Classroom: Um estudo Comparativo Sobre a Experiência dos Alunos da UFAM/ICET**

#### **Priscila Ribeiro Maia, Adriana Doroteu Dantas e Maria Carolina Teixeira da Silva**

Instituto de Ciências Exatas e Tecnologia – Universidade Federal do Amazonas (ICET/UFAM) – Itacoatiara – Amazonas – Brasil

> [priscilamaia440@gmail.com,](mailto:priscilamaia440@gmail.com) dricadoroteu@ufam.edu.br,[carolina.txrs@gmail.com](mailto:arolina.txrs@gmail.com)

*Resumo. Este trabalho apresenta uma comparação e avaliação da experiência do usuário (UserExperience-UX) entre dois ambientes educacionais, o Moodle Mobile Web Service e o Google Classroom (em Portugues Google Sala de Aula).Para desenvolver o estudo de campo de natureza qualitativa, foi aplicado um questionário online com os alunos da Universidade Federal do Amazonas-UFAM/ICET, dos cursos de Engenharia de Software e Sistemas de Informação, onde o objetivo deste estudo foi avaliar a interação dos alunos com o ambiente computacional, desse modo, vimos as perspectivas dos mesmos em relação a esses sistemas. Os resultados mostraram diferenças significativas, em que foi observado que no primeiro sistema possui poucos problemas deusabilidade relacionados com a dificuldades na utilização de algumas de suas funcionalidades.*

### **1. Introdução**

Com a evolução da tecnologia surgem o desenvolvimento de novas perspectivas com relação à *interface* entre o homem e a máquina que vem contribuir com o aprendizado nos tempos de hoje devido à dificuldade que houve com a parada brusca em período de pandemia. Devido a esse problema muitas áreas de conhecimento tiveram que se planejar e criar novos métodos de ensino, com isso as universidades, escolas e outras instituições tiveram que se adaptar ao uso dastecnologias mais avançadas, e desse modo foram criados aplicativos e sites educacionais para ajudar no ensino à distância.

Para Pimenta Paiva et al. (2021) os Ambientes Virtuais de Aprendizagem (AVA) é uma plataforma educacional veio facilitar a realização de aulas na modalidade EaD, que permite interação e a comunicação entre os colegas de turma, professores e tutores. Não é um substituto das aulas presenciais, mas um complemento criado para ajudar no desenvolvimento de aprendizagem, dessa forma vem favorecer aos professores o acompanhamento individual e coletivo dos alunos em cada disciplina, nãoimportando a distância que estejam para o acompanhamento das aulas, imprescindível apenas se ter internet.

As novas tecnologias usadas na educação se tornaram muito importantes no processo de aprendizagem, principalmente se for usado de forma responsável e criativa, além disso, os alunos possuem ferramentas que podem ser usados para acessar essas plataformas, pois, essa nova geração possui conhecimento relacionado com as

tecnologias, mas nem todos tem condições de ter os melhores aparelhos do ano, e não só isso, muitos possuem condições de moradias precárias e vivem em locais que não tem espaço suficiente com conforto necessário e a calmaria de silêncio para se concentrarnos seus estudos (ALVES, 2020).

É importante ressaltar que apesar de todo avanço e toda facilidade que a tecnologia permite, mesmo assim ainda não consegue superar o homem, devido haver falhas e erros no sistema, visto que o papel dos professores na educação é fundamental na aprendizagem que vai gerar a formação desses alunos e com isso profissionaliza-los para o ambiente de trabalho. Mas para garantir o sucesso desses alunos, o professor deve ser comprometido, competente, crítico, exigente e interativo e também que saibam utilizar adequadamente as tecnologias para poder inovar e complementar o ensino, dessa forma conseguirá transmitir o conhecimento da melhor maneira possível (CHIOSSI e COSTA, 2018).

Para Tori (2010) a aplicação dos recursos e ferramentas disponíveis nas plataformas virtuais possibilitam a interação dos alunos e também auxilia na compreensão do conteúdo e favorece a avaliação do ambiente virtual, para acessar basta o aluno ter um aparelho eletrônico com a *internet* e poderá usufruir dos recursos e informações disponibilizadas nesses ambientes educacionais. Sendo assim, os sistemas devem ser interativos, fáceis de usar e otimizar tempo do seu usuário, fazendo com que o mesmo expresse seus interesses, devido a isso os sistemas que não cumprem esse papel são descartados do mercado ou ainda são aproveitados o código-fonte para poderem ser atualizados com melhorias e novas mudanças para poder ser reutilizados e volta ao mercado, pois precisam passar por possíveis mudanças e avaliações. Uma delas é a avaliação da experiência do usuário (em inglês, *User Experience-UX*) aplicado na criação de produtos tecnológicos com objetivo de melhorar a experiência de uso e garantir o sucesso do produto.

Segundo Bargas-Avila (2011) o termo experiência do usuário foi criado como uma espécie de "guarda-chuva", dando oportunidades para que o aluno possa estudar eintender a qualidade do uso de produtos e ser interativos, assim a UX faz com que as pessoas demonstrem suas concepções ao interagir com um produto ou serviço, as *interfaces* precisam apresentar facilidades na manipulação, visto que as funcionalidades das ferramentas devem conter baixo índice de erros.

Neste contexto, o presente trabalho tem como objetivo avaliar a interface das ferramentas *Moodle Mobile Web Service* e o *Google Classroom* (em Portugues *Google* Sala de Aula) usando a UX com o propósito de realizar as comparações e a partir dos resultados serão feitas as recomendações sugeridas pelos alunos para possíveis melhorias dossistemas. Os assuntos pesquisados serão especificamente sobre avaliação de interação em ambientes virtuais de aprendizagem. A metodologia de pesquisa adotada para este trabalho consiste em três etapas: (i) revisão bibliográfica e pesquisa de artigos em fontes dos Anais do Simpósio Brasileiro sobre Fatores Humanos em Sistemas Computacionais (IHC) e o Google Acadêmico; (ii) aplicação de método; (iii) análise de dados.

O restante do artigo está organizado da seguinte maneira. A Seção 2 apresenta alguns conceitos básicos e discute os trabalhos relacionados. A Seção 3 apresenta o

método de pesquisa utilizado enquanto a Seção 4 mostra os resultados e as discussões. A Seção 5 apresenta as conclusões e os trabalhos futuros.

#### **2. Fundamentação Teórica**

#### **2.1. Conceitos Relacionado**

De acordo com Barbosa e Silva (2010) a experiência do usuário está ligada a percepção das emoções, assim o usuário tem que saber se expressar de maneira apropriada e eficaz. Dessa forma a experiência do usuário exige mais do que o emprego de um questionário, é fundamental que tenha um ambiente computacional que possa ser avaliado para coletar os dados das reações e sentimentos dos usuários em relação ao ambiente. Sendo assim, os ambientes virtuais de aprendizagem AVAs podem ajudar na interação dos usuários facilitando a comunicação e a continuidade do ensino à distância, fazendo com que o aluno se sinta motivado como se estivesse em uma sala de aula.

Segundo Haaksma et al. (2018) a experiência do usuário surge como uma perspectiva mais abrangente e está relacionado com a qualidade de uma *interface* ou produto. Esse termo concentra-se na interação entre pessoas e produtos, dessa forma a várias experiências, principalmente as que resultam nos aspectos físicos, emocionais, cognitivos e estéticos. Sendo assim, a tecnologia vem se tornando um aliado para a educação que contribui nos ensinamentos aos alunos, fazendo com que a aprendizagem continue a evoluir conforme as mudanças que ocorrem nas tecnologias, porque é de fundamental importância estamos preparados para acompanhar esse desenvolvimento, visto que ela é usada perante a sociedade com uma enorme rapidez.

Para Westerink et al. (2008) afirmam que oferecer a melhor experiência do usuário é um diferencial para garantir o sucesso dos produtos e serviços, por isso a avaliação da perspectiva do usuário por meio da *interface* do produto é necessária ser observada e medida, a partir das métricas. Nesse sentido, a métrica vai ajudar no conhecimento aos seus clientes, mostrando o real interesse pela qualidade e marca do produto, dessa forma a empresa sai na frente de outras na competitividade estando sempre à frente de seus concorrentes.

Conforme Vermeeren et al. (2010), a avaliação de UX causa a ampliação das técnicas existentes para realização de testes de usabilidade que possam avaliar um produto ou serviço. Contudo, essa avaliação deve ser bem elaborada para obter uma experiência satisfatória, desde que a *interface* seja simples e organizada e cumpra o papel atribuído, assim a UX possui quatro pilares fundamentais para uma boa experiência, sendo a usabilidade, utilidade, acessibilidade e a funcionalidade.

Segundo Vermeeren et al. (2010) estabelece que a Usabilidade é considerada parte da Experiência do Usuário, visto que é um atributo importante que contribui para a satisfação na realização de uma tarefa aumentando a capacidade do usuário interagircom o sistema. Visto que a usabilidade é a qualidade do sistema cujo objetivo é alcançar a eficácia, eficiência e a satisfação, enquanto a UX é o conjunto de percepções e respostas do usuário.

Portanto, é preciso que seja feita a escolha da melhor técnica de avaliação para ser usada no teste comparativo de duas ferramentas educacionais e contribua para as melhorias das*interfaces* dessasferramentas, pois as atividades criadas no ambiente virtual estimulam os alunos para uma nova experiência.

### **2.2. Trabalhos Relacionados**

A tabela 1 apresenta os trabalhos relacionados que seviram de base para o desenvolvimento dessa monografia, como esta descrito na tabela a seguir.

| <b>Trabalhos Relacionados</b>                                                                                                    | <b>Manografia</b>                                                                                                    |
|----------------------------------------------------------------------------------------------------|----------------------------------------------------------------------------------------------------|
| O trabalho de Souza (2016) teve como o<br>objetivo de investigar o uso do Google<br>Classroom em uma escola pública do<br>ensino médio, para saber se a ferramenta<br>esta fazendo o que ela foi proposta, além<br>disso, foi usando uma técnica de observação<br>para avaliar o comportamento dos alunos e<br>professore na sala de aula e também foi<br>usando um questionário socioeconômico,<br>os resultados apresentados foram positivos,<br>pois a ferramenta facilitou a troca de<br>informações compartilhando<br>entre<br><b>OS</b><br>mesmos.   | O presente trabalho foi desenvolvido com<br>os alunos de Sistemas de Informação e<br>Engenharia de Software, da Universidade<br>Federal do Amazonas-<br>UFAM/ICET.<br>objetivo<br>Teve<br>como<br>propor<br>uma<br>das<br>duas<br>comparação<br>ferramentas<br>educacionais<br>Moodle<br>Google<br>e<br>${\bf O}$<br>Classroom que são mais utilizadas pelas<br>instituiçõe ensino nesses<br>tempos<br>de<br>pandemia, para verificar se é intuitivo<br>como ambiente de aprendizagem. Partindo<br>dessa análise foi realizada a escolha do<br>método de (experiência do usuário-UX) no<br>caso, a experiência do aluno para garantir<br>satisfação<br>interagir com<br>ao<br>as<br>a<br>plataformas, também foi aplicado um<br>online.<br>questionário<br>Partindo<br>desse<br>contexto foram propostas as melhorias<br>telas<br>das<br>ferramentas,<br>as<br>para<br>considerando os resultados coletados. |
| O trabalho desenvolvido por Kronbauer &<br>Araújo (2021) o objetivo desta pesquisa é<br>propor um plicativo que se chama ASENSE<br>(Academic Sense) nela os os alunos<br>responderam questionários que vai avaliar a<br>forma que o professor transmitir as aulas e<br>se esta passando de forma adequado os<br>atividade<br>trabalhos,<br>e<br>provas, e<br><b>OS</b><br>resultados serão<br>coletados<br>pela<br>a<br>universidade através dessa ferramenta, que<br>também vai permitir ver a experiências dos<br>alunos no ambiente universitário. Além | O presente trabalho foi desenvolvido com<br>os alunos de Sistemas de Informação e<br>Engenharia de Software, da Universidade<br>Federal do Amazonas- UFAM/ICET.<br>Teve<br>objetivo<br>como<br>propor<br>uma<br>comparação<br>das<br>duas<br>ferramentas<br>educacionais Moodle<br>Google<br>e<br>${\bf O}$<br>Classroom, tem como objetivo avaliar a<br>experiência dos alunos através de um<br>questionário online e também demonstra a<br>facilidade dos alunos ao usar essas<br>ferramenta, pois possibilitam que o                                                                                                    |

**Tabela 1. Trabalhos relacionados em comparação**

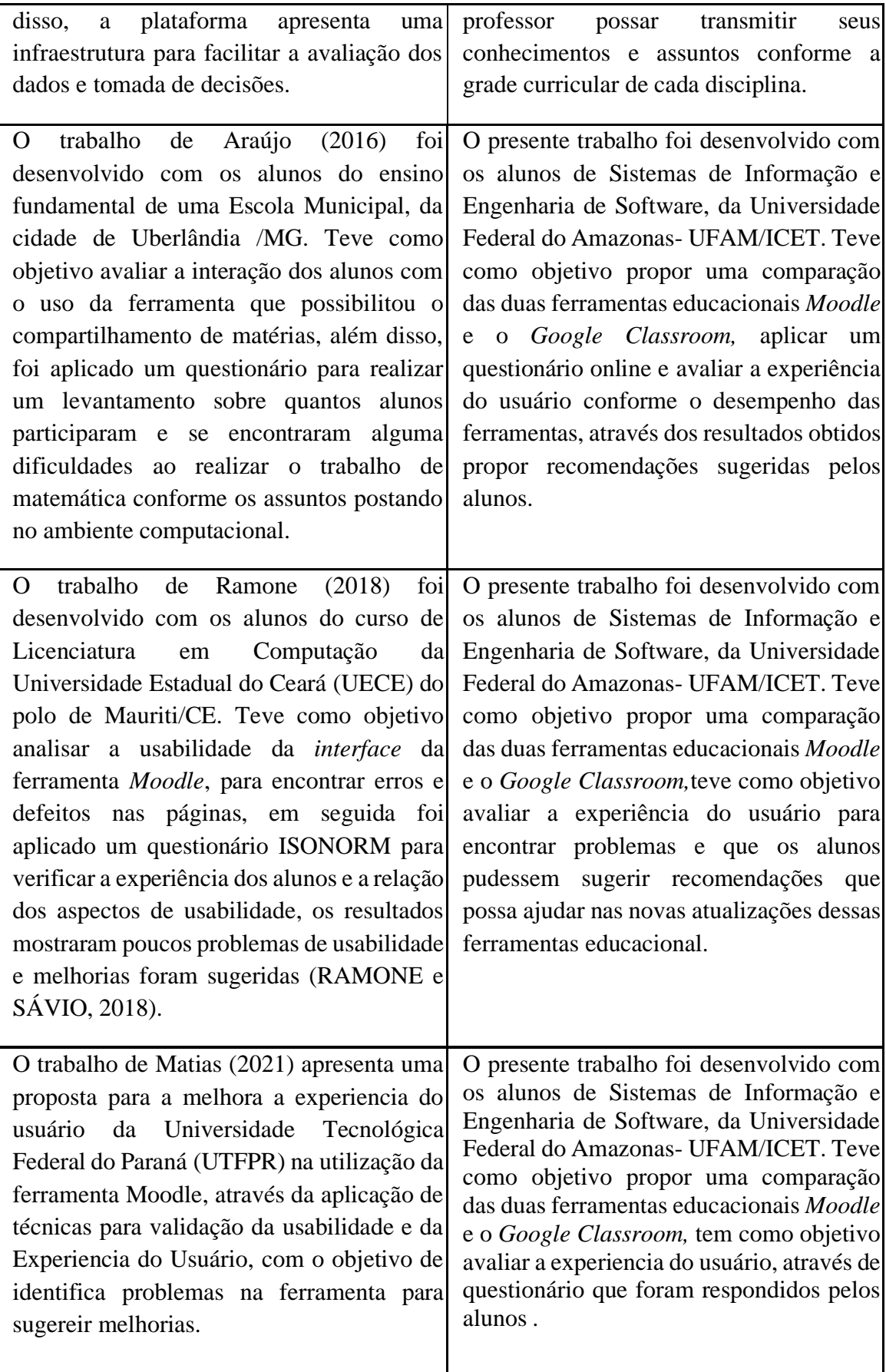

### **3. Método da Pesquisa**

Com intuito de obter resultados satisfatórios e confiáveis sobre a experiência do usuário com uso de ferramentas educacionais de ensino à distância, foram realizados processos envolvendo técnicas de coleta e avaliação. Diante disso, foram elaborados questionários online, identificamos as ferramentas educacionais usadas pela Universidade Federal do Amazonas-UFAM/ICET, para os professores poderem criar turmas, criar aulas, disponibilizar assuntos, distribuir tarefas, aplicar notas e melhorar a comunicação entre alunos e professores, tudo em um só lugar.

A maioria dos alunos não conhecia a ferramenta *Moodle Mobile Web Service*, foi a primeira experiência, dessa forma a professora pode escolher uma das turmas para ensinar a realizar algumas atividades na ferramenta, já na outra turma os alunos acessaram o sistema sem ter conhecimento nenhum sobre o *Moodle*.

Segundo a autora Rosa (2018) a *Google Classroom* (em Português Google Sala de Aula) que permite o professor organizar asturmas e direcionar ostrabalhos para os alunos, é uma ferramenta gratuita que veio melhorar a qualidade das aulas. Dessa forma todos os alunos possuíam conhecimento devido usar essa ferramenta em alguns períodos anteriores do curso em outras disciplinas.

A metodologia adotada para esta pesquisa consiste em 3 etapas distintas, as quais seguem descritas a seguir:

- 1. Fase: nesta etapa foi feito um levantamento bibliográfico através de artigos relacionados com o tema em questão, para a coleta de dados e organização das ideias de modo a elaborar o projeto de pesquisa conforme orientações sugeridas no desenvolvimento da disciplina de TCC e em seguida, foram selecionadas duas ferramentas educacionais para ser feita uma análise comparativa das experiências percebida pelos alunos.
- 2. Fase: nesta fase será realizada a comparação entre às duasferramentas e aaplicação do método de avaliação e a aplicação de questionário online para obter a experiência dos alunos em relação a esse ambiente computacional.
- 3. Fase: esta fase corresponderá a análise dos dados coletados dos questionários online e avaliação da UX conforme o desempenho das ferramentas Moodle e *Google Classroom*, mostrando o nível de capacidade de entendimento do usuário em relação a essa interação. A Figura 1 apresenta estas etapas, as quais serão descritas nas subseções a seguir:

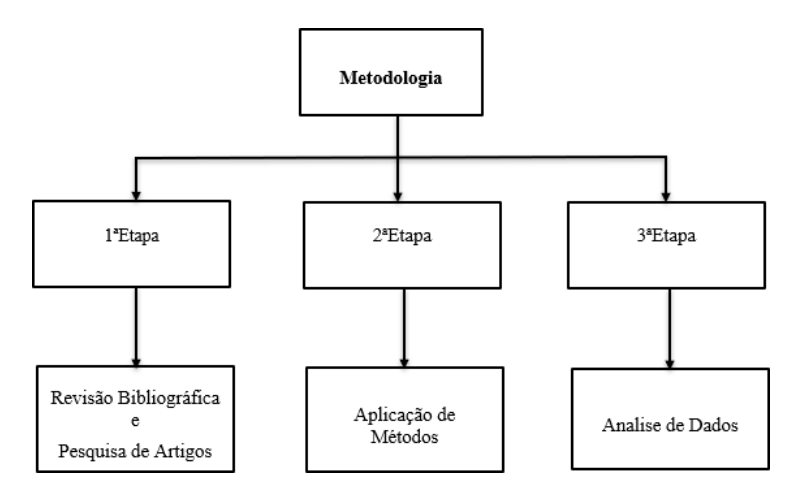

**Figura 1. Metodologia adotada**

#### *4.* **Trabalho Comparativo** *Moodle* **e** *GoogleClassroom*

As ferramentas realizadas as comparações foram o *Moodle* e o *Google Classroom*, que possuem funcionalidades semelhantesrelacionadas à educação. A ferramenta *Moodle* tem como objetivo simular uma sala de aula e ajudar a reunir os conteúdos, exercícios e ferramentas que possam garantir a troca de informações e a comunicação entre os alunos e os professores.

De acordo com Valentini e Soares (2010) ambientes virtuais de aprendizagens (AVAs), permitem que os alunos e os professores tenham uma comunicação que ocorra com certo grau de sucesso no processo de ensinar e aprender mesmo estando em locais totalmente diferentes. Visto que a comunicação é necessária que ocorra para poder ter a troca de saberes por meio da escrita, reescrita, troca de ideias e experiências.

Nessa etapa foi elaborado a partir das seguintes técnicas de coletas e métodos de avaliação: questionário online e experiência do usuário, a seguir serão abordados esses procedimentos:

Nossa pesquisa se baseou na inspeção realizada em dois ambientes virtuais, foram avaliados a perspectiva do usuário em relação aos sistemas. Os participantes escolhidos para avaliar a aplicação foram os alunos do curso de sistemas de informação e do curso de engenharia de *software* da Universidade Federal do Amazonas/ UFAM ICET, a maior parte dos alunos ainda não fizeram a disciplina de interação homem máquina, desse modo eles não tinham conhecimento sobre o teste da experiência do usuário, uma turma da professora responsável pela disciplina ensinou como usar a ferramenta *Moodle*, outra turma ela não ensinou para poder realizar uma pesquisa sobre a avaliação do ambiente do sistema.

No *Google Classroom* todos os alunos possuíam conhecimento devido usar essa ferramenta em alguns períodos do curso. Desse modo, todos os alunos responderam um questionário online e os resultados foram surpreendentes. Em seguida será abordado os principais problemas encontrados através dos testes da experiência do usuário e também

foram sugeridas ideias que podem melhorar as ferramentas educacionais. A avaliação foi realizada individualmente, as tarefas definidas para os alunos avaliarem foram:

- (i) Acessar o sistema na página inicial, entrar com *login* esenha;
- (ii) Buscar o Curso cadastrado, se caso estiver mais de um;
- (iii) Realizar as atividades elaborados pelaprofessora;
- (iv) Comentara respeito das atividades que estão na plataforma;
- (v) Mandar mensagens pela plataforma para a professora ou deixar uma mensagem se caso tiver dificuldades de responder às atividades.

A seguir serão abordados os problemas encontrados na avaliação dos sistemas e as descrições das recomendações sugeridas pelos alunos. A ferramenta *Moodle* chamaremos de recomendação 1, já a ferramenta *Google Classroom* chamaremos de recomendação 2.

#### **i). Acessar o sistema na página inicial, entrar com** *login* **e senha**

Para poder usar as ferramentas *Moodle* e o *Google Classroom* o aluno precisa ter a URL que é o endereço virtual de uma página ou *website*, através dela pode acessar um site, documentos ou imagens na *internet*. Em inglês, é a sigla de URL (*Uniform Resource Locotor*), em português significa Localizador Padrão de Recursos. Apósidentificar a URL é só pôr no campo de digitação do navegador e esperar carregar para poder ver a página inicial do sistema, nela poderá por suas informações de *login* e senha, mas só poderá ocorrer se o aluno estiver cadastrado nela.

Na ferramenta *Moodle* os responsáveis pela Tecnologia de Informação e Comunicação (TIC) faz os cadastros para poder ter o controle de quantos alunos estão matriculados nessa disciplina, a professor (a) responsável pela turma fica encarregada de passar o *login* e senha, após terem essas informações poderão acessar a ferramenta e realizar as atividades pedidas ao decorrer do curso. Caso o aluno perder ou esquecer o acesso à ferramenta, precisará redefinir o acesso na própria ferramenta, nela dá essa opção de buscar pelo endereço de identificação de usuário ou pelo endereço de correio eletrônico cadastrado no perfil do aluno. Após encontrado no banco de dados, um correio eletrônico será enviado para o seu endereço. A execução de testes com usuários é fundamental para detectar e corrigir falhas no desenvolvimento de produtos. Nesse sentido, este trabalho apresenta uma avaliação da experiência do usuário (*User Experience-UX*) que foi realizada em dois sistemas educativos, o *Moodle Mobile Web Service* e o Google Sala de Aula, além disso, será apresentado a comparação entre eles. Através de uma pesquisa que se configura como um estudo de campo, de natureza qualitativa. Além disso, foi aplicado um questionário online com os alunos da Universidade Federal do Amazonas-UFAM/ICET, dos cursos de Engenharia de Software e Sistemas de Informação onde o objetivo deste estudo foi avaliar a interação dos alunos com o ambiente computacional, desse modo, vimos as perspectivas dos mesmos em relação a esses sistemas. Osresultados mostraram diferenças significativas, no qual foi observado que no primeiro sistema possui poucos problemas de usabilidade relacionados com a dificuldades na utilização de algumas de suasfuncionalidades e com asinstruçõessobre como restabelecer seu acesso..

Já a *Google Classroom*, existem dois modos de acessos: (i) Sistema *Web*, basta ter o endereço do URL e acessar o *gmail* e em seguida procurar a ferramenta, pois além da ferramenta *Google classroom* existem outras que fazem parte do *gmail* como, por exemplo, o *Google Meet*, a *Google Podcasts*, a *Google* Agenda e outros; (ii) Aplicativo Móvel, é preciso baixar a *Google classroom* diretamente do *play store* e em seguida pôr o *login* e senha do *gmail* que está sendo usado no celular ou *tablet* que o aluno conseguirá acessar. Se o aluno não tiver *gmail*, é só criar uma conta pelo computador ou celular, e se estiver, mas esquecer seu *login* ou senha, precisa redefinir o acesso, pode entrar também com o número de telefone que cadastrou para confirmar se é a pessoa mesmo ou um robô, além disso, o *gmail* manda código para o seu celular ou endereço eletrônico só para confirmar se é a pessoa mesmo que está tentando invadir uma conta, se realizar muitas tentativas é bloqueado por alguns dias, enquanto não lembrar dessas informações não conseguira entrar no *gmail*, a única solução é criar uma nova e por outro e-mail de recuperação de acesso. A figura 2(a) e (b) apresenta a Tela de acesso do *Moodle* e do *Google Classroom*.

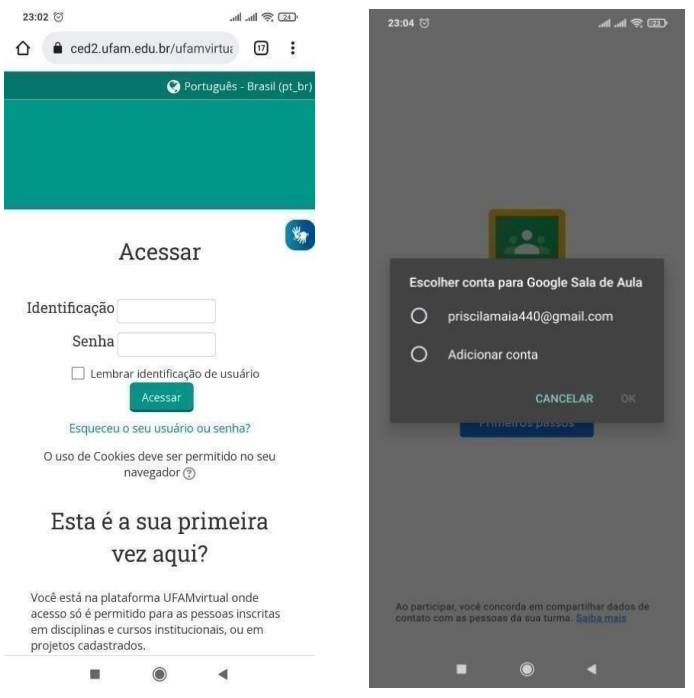

**Figura 2. Tela de acesso** *Moodle* **(a) e** *Google Classroom* **(b)**

**Recomendação 1-** É necessário que tenha o logotipo da empresa que desenvolveu para adotar uma identidade visual e garantir sua sobrevivência e também diferenciar no mercado competitivo, desse modo incentiva os alunos a usar tal ferramenta desenvolvida pela instituição. Os formulários de *login* e senha estão em toda a *web*, por meio dele que o usuário acessa as ferramentas e sites, ter um formulário de boa aparência, organizado e de fácil manuseio, fará com que tenha novos acordos no desenvolvimento de cadastros.

**Recomendação 2-** Deveria informa mais de um email de recuperação no ato da inscrição, dessa forma teria mais chance de recuperá o acesso da ferramenta e do *gmail*.

#### **(ii). Busca o Curso cadastrado, se caso estiver mais deum**

Após os dados dos alunos serem validados, será direcionado para o menu do sistema. O menu do *Moodle* é composto por: (i) "Página inicial", (ii) "Painel", (iii) "Eventos", (iv) "Meus Cursos" e (v) "Este Curso". Para o aluno escolher a turma na ferramenta *Moodle*, o mesmo precisa selecionar a opção "Meus Cursos", em seguida podemos ver uma pequena introdução o que é a disciplina, os horários e os dias que podemos ter aula. Essa é uma informação muito importante para os alunos, visto que podem ficar sempre vendo os dias que teremos aulas sem precisar baixar o comprovante de matrícula, nessa mesma página podemos ver: (i) "Pesquisar nos fóruns", (ii) "Verificar últimos avisos", (iii) "Visualizar próximos eventos", (iv) "Verificar atividade recente", (v) "Navegação" e a "Administração". Na Administração temos duas opções: (i) "Notas" e (ii) Competências", nas notas podemos ver quantos pegamos em cada atividade e na parte de competência a página encontra-se em branco, nesse caso faltou por informação sobre o curso ou a disciplina.

Já o *Google Classroom* o menu é composto por: (i) "Turmas", (ii) "Agenda", (iii) "Notificações", (iv) "Atividades", (v) "Turmas arquivadas", (vi) "Pastas", (vii) "Configurações", (viii) "Ajuda". O aluno precisa selecionar a opção Turma, nas duas ferramentas os nomes são distintos, porém, tem a mesma funcionalidade que é de (i) "Baixar o conteúdo", (ii) "Responder atividades", (iii) "Enviar os trabalhos", (iv) "Mandar mensagens para o professor (a)" se caso tiver alguma dúvida a respeito de alguma atividade ou assunto. Após selecionar a turma, podemos ver apenas o nome da disciplina, o ano e o nome do professor (a) responsável, em seguida já disponibiliza o mural com informações a respeito de assuntos, atividades, trabalhos e provas. A figura 3(a) e (b) apresenta o menu do *Moodle* e do *Google Classroom*.

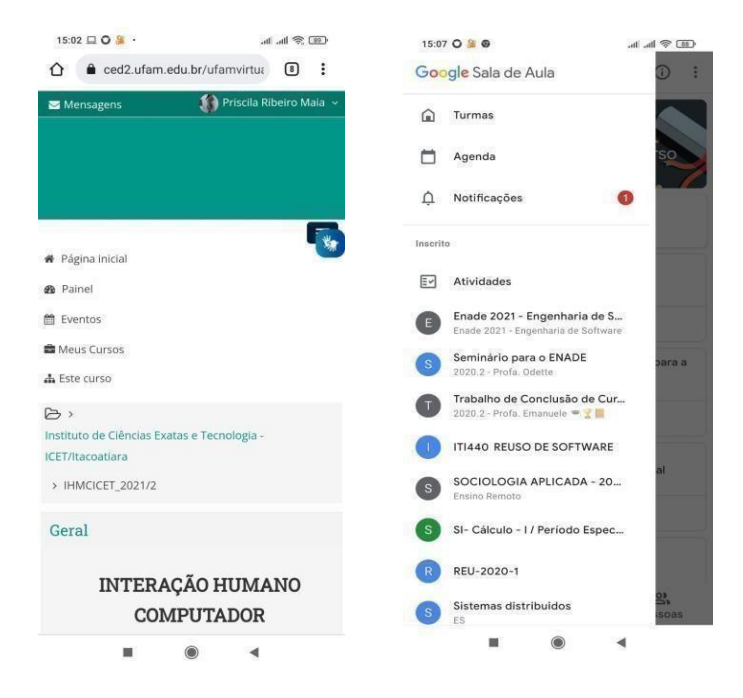

**Figura 3. Menu do** *Moodle* **(a) e** *Google Classroom* **(b)**

**Recomendação 1-** Antes era só texto usado dentro de uma página *web*, hoje podemos inserir imagens e outros diferentes conteúdo, as informações precisam estar organizadas na página, assim como vídeos e imagens precisam ter um padrão para os tamanhos que não fique muito grande e nem pequenos demais. Os ícones são apenas imagens que é a representação visual de algo, é muito importante, pois evitar que se utilize uma mensagem de texto muito extenso e podemos identificar, e é necessário que tenha nas ferramentas, principalmente no *chatbot* que o aluno possa encontrar de maneira rápida.

**Recomendação 2-** O menu deveria ser mais organizado, quando clicasse em "turmas" que deveria aparecer os nomes da disciplinas, dessa forma mostraria as outras opções que compõe o menu.

#### **(iii). Realizar asatividades elaborados pela professora**

Na ferramenta *Moodle*, depois que conseguir escolher o curso basta rolar para baixo que o aluno consegue ver os assuntos em PDF, as atividades e as provas que o professor (a) disponibiliza nesse ambiente educacional. Em seguida passar com o mouse em cima e dar um clique que já consegui abrir a atividade para poder ver o que se pede na questão, nessa página onde encontra a questão podemos ver os*status* de envio: (i) "Status de avaliação", (ii) "Data de entrega", (iii) "Tempo restante", (iv) "Última Modificação", (v) "Comentário sobre o envio" e (vi) Adicionar envio". Nessa ferramenta existem várias maneiras de desenvolver uma atividade como, por exemplo, através de *Wiki*, sendo um documento colaborativo, criado por mais de uma pessoa e todos podem editar, sendo assim todos os alunos podem compartilhar suas ideias e experiências entre si ou individualmente, permite também que o aluno envie fotos do dever de casa no formato PDF, *Word* e *URL* de maneira rápida e fácil. Além disso, a ferramenta aceita que o professor(a) possa marcar data e horário que podemos enviar trabalhos, atividades e provas, permitindo que o alunofique com nota baixa se enviar atrasado, mas a ferramentanão notifica de tal atividade, o mesmo tem que ficar acessando a plataforma diariamentee verificar se tem algo e em seguida responder e retornar ao professor, nesse caso tem queter o plano de ensino, pois nesse documento consta as datas com os assuntos, provas e atividade que serão administradas ao decorrer do curso, e também tem informações a respeito de livros e comoé feito a distribuição das notas, nesse documento pode disponibilizar e tem que ser no início do período, ou o aluno pode baixar diretamente no e-campus da UFAM.

Já no *Google Classroom* podemos ver as informações publicadas no mural, como, por exemplo, os assuntos, atividades e provas, e também podemos adicionar comentários. Nesse ambiente podemos responder às provas no *word* e depois enviar, ou responder no formulário que o professor (a) manda com as questões para os alunos individualmente e em seguida retornar as respostas pela plataforma. Além disso, a ferramenta permite que o professor possa marcar a data e horário que podemos enviar trabalhos, atividades e provas, também o *gmail* notifica ao aluno quando é a data do envio, se retornar fora do prazo fica marcado como pendente e o aluno fica com nota baixa devido ao atraso, permite também que tire e envie fotos do dever de casa impresso ou escrito de maneira rápida e

fácil com captura de imagem, assim o professor tem o controle de quem enviou na data certa ou não. O ponto negativo é que essa ferramenta não tem recursos que permitem que os professores disponibilizem diferentes tipos de atividade, serve apenas como postagem, o mesmo tem que ser criativo e elaborar trabalhos que incentive o aluno a interagir com os colegas e professores. A figura 4 (a) e (b) demonstrar realizar atividades no *Moodle* e do *Google Classroom*.

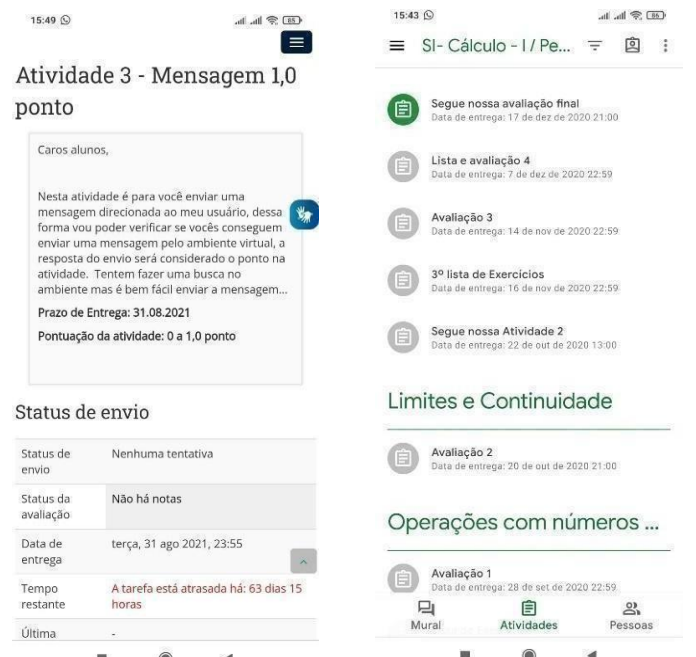

**Figura 4. Realizar atividades do** *Moodle* **(a) e** *Google Classroom* **(b)**

**Recomendação 1-** O Gmail tem recursos que usam a inteligência artificial para poder alertar as mensagens importantes que chegam no e-mail, dessa forma todas as ferramentas educacionais deveriam ter essa função de notificar os seus alunos, sem precisar que o professor (a) tenha que ficar lembrando, nessa ferramenta precisa ser ativada essa função. *Design* é um processo de compreender a criação de produto, visto que a ferramenta não corresponde com as definições de um *design* adequado. O *design* deve ser simples, elegante e centrado no usuário.

**Recomendação 2-** Essa ferramenta deveria permitir recursos que pudesse melhora a experiência do usurário, fazendo com que os professores não só poste trabalhos, mas também que desenvolva atividades na própria ferramenta.

#### **(iv). Comentar a respeito das atividades que estão naplataforma**

Na ferramenta *Moodle*, existe uma opção de atividade chamada "Fórum", sendo uma atividade de discussão assíncrona que permite diálogo entre seus participantes, permitindo a troca de experiências e o debate de ideias. Sendo assim os fóruns de discussão tem recursos que estimulam a educação colaborativa e permitem: (i) "Desenvolvimento de aprendizagem", (ii) "Discussão de temas", (iii) "Aproximar o contato entre alunos e professores", (iv) "Aproximar o contato entre os próprios alunos",

(v)"Aprimoramento do conhecimento", (vi) "Estimular a discussão", (vii) "Incentivar a leitura" e (viii) "Compartilhamentos de conteúdos e muito mais". Portanto, o fórum permite toda essa interação no ambiente virtual, mas existem outras atividades que o alunotem a opção de comentar ou sugerir ideias ao professor (a), outras não têm essa opção devido serem questões de discussões entre os alunos e professores.

Já no *Google Classroom*, em todos os trabalhos, provas e atividades o aluno pode adicionar comentários geral ou particulares, os professores podem responder sem precisar entrar em algum *chat* e assim podem sanar as dúvidas dos alunos. É importante transmitir informações para toda a turma, e o *Google Classroom* permite que o professor poste vídeos, imagens e assuntos, dessa maneira o aluno consegue interagir no ambiente computacional da ferramenta*.* A figura 5 (a) e (b) demonstram os comentários das atividades no *Moodle* e do *Google Classroom*.

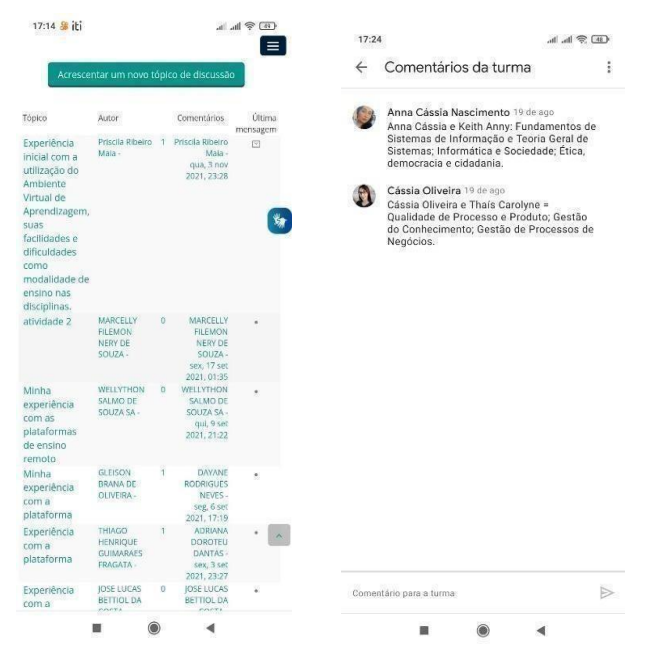

**Figura 5. Inserir comentários das atividades no** *Moodle* **(a) e** *Google Classroom* **(b)**

**Recomendação 1-** Deveria criar uma interação com efeito de mensagem usado ícone e efeitos de balões para alterar a aparência com animação de tela, assim o aluno terá mais prazer de interagir com a ferramenta.

**Recomendação 2-** Deveria permite posta não só mensagens nos comentários da turma, mastambém anexar vídeos, imagens e qualquer outro tipo de arquivo que o aluno precise.

## **(v). Mandar mensagens pela plataforma para a professora ou deixar uma mensagem se caso tiver dificuldades de responder às atividades**

Na ferramenta *Moodle*, existe uma opção chamado *chat* mensagem, nele os participantes de um curso podem conversar em tempo real por meio dessa plataforma, mas não dá para anexar arquivos, fazer *upload* de arquivos, mandar mensagem para todos os contatos de uma vez só, escrever em itálico e negrito, assim o aluno pode conversar apenas emforma de texto com os professores e colegas da turma, sem precisar dar o número de celular, dessa forma a sala de bate-papo pode atuar de maneira separada e sem receber nenhum

arquivos, há não ser a notificação de que chegou a mensagem de texto na ferramenta.

Já no *Google Classroom*, não possuem *chat*, mas isso não implica na interação dos professores com os alunos, pois todas as ações feitas na ferramenta são notificadas no *Gmail* e através dos comentários dos alunos o professor pode responder a qualquer hora. O *Gmail* possui uma ferramenta chamada Google *Chat,* o aluno só precisa baixar no celular para ficar usando igual o *WhatsApp* ou pode abrir essa ferramenta no computador, basta ter o endereço de URL da conta do *Gmail* e acessar, e depois configurar o chat. A figura 6 (a) e (b) demonstra o envio de mensagens no *Moodle* e do *Google Classroom*.

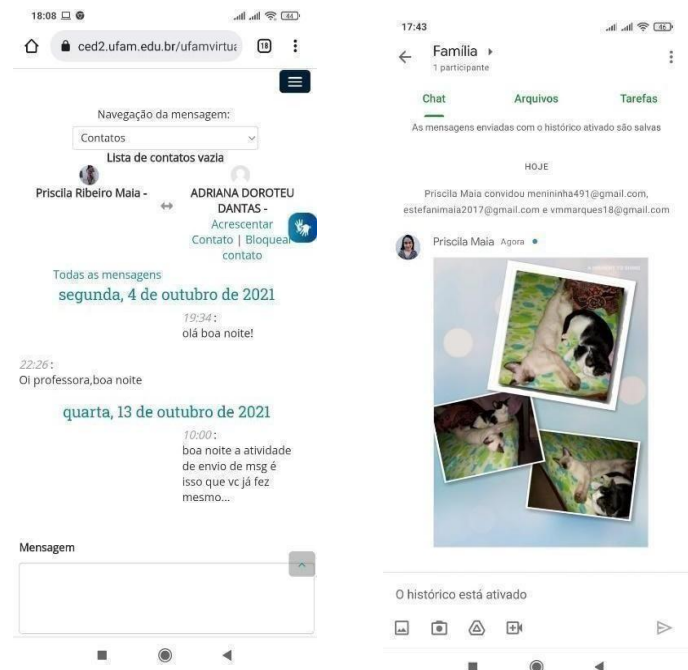

**Figura 6. Envio de mensagens pelo** *Moodle* **(a) e** *Google Classroom* **(b)**

**Recomendação 1-** O *chat* deveria ser mais organizado e a estrutura fosse igual do *WhatsApp*, dessa forma poderia ficar maisinterativo. O *chat* deveria permitir que o aluno e professor trocasse não apenas mensagens, mas também que pudesse anexar arquivos, fazer *upload* de arquivos, mandar mensagem para todos os contatos de uma vez só, escrever em itálico e negrito.

**Recomendação 2-** Deveria ter um chat na própria ferramenta, permitir que o aluno e o professor trocasse não apenas mensagens, mas também que pudesse anexar arquivos, fazer *upload* de arquivos, mandar mensagem para todos os contatos de uma vez só, escrever em itálico, negrito e que a estrutura fosse igual do *WhatsApp.*

#### **5. Resultados e Discussões**

Em seguida será apresentado o resultado sobre o perfil dos participantes da pesquisa e a satisfação dos alunos em relação aos *softwares* avaliados, respectivamente. Para obter esses dados, foram enviados questionários para quinze (15) alunos. Todos os participantes responderam o questionário e através do retorno que tivemos, observamos algumas informações sobre os alunos e também referente às ferramentas educacionais

avaliadas.

O gráfico 1 mostra a quantidade de alunos do sexo masculino e feminino que responderam o questionário, sendo que 86,7% são do sexo masculino e 13,3% do sexo feminino. Observa-se que a maioria dos alunos que responderam o questionário são do sexo masculino. Segundo o autor Moreira (2014) a participação feminina na área de TIé bem estudada, assim a TIse caracteriza como uma atividade masculina, mas a participação feminina vem crescendo conforme a passagem do tempo.

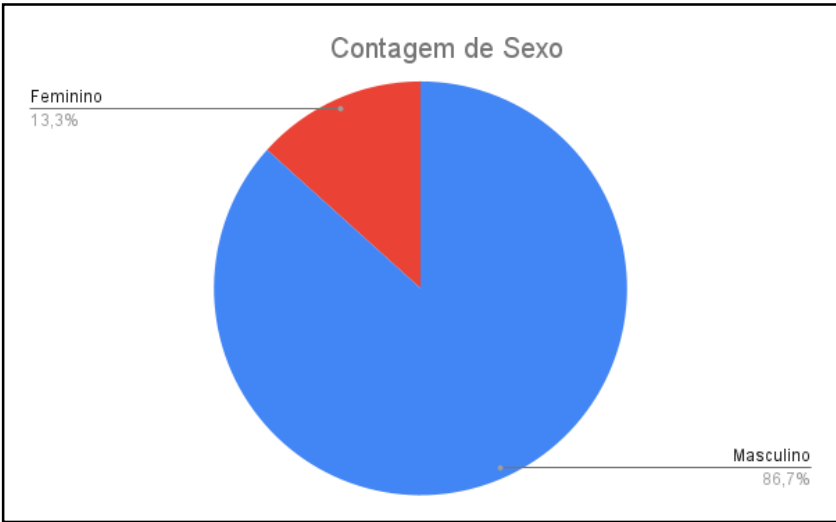

**Gráfico 1. Contagem de Sexo**

O gráfico 2 demonstra os tipos de dispositivos que os alunos utilizam para usar as ferramentas educacionais, sendo que 73,3% usam Notebook e 26,7% usam Celular *Smartfone*. A maioria dos alunos usa notebook, devido ser uma ferramenta essencial que colabora com o desenvolvimento das atividades e permite com que sejam feitas as atividades com mais precisão.

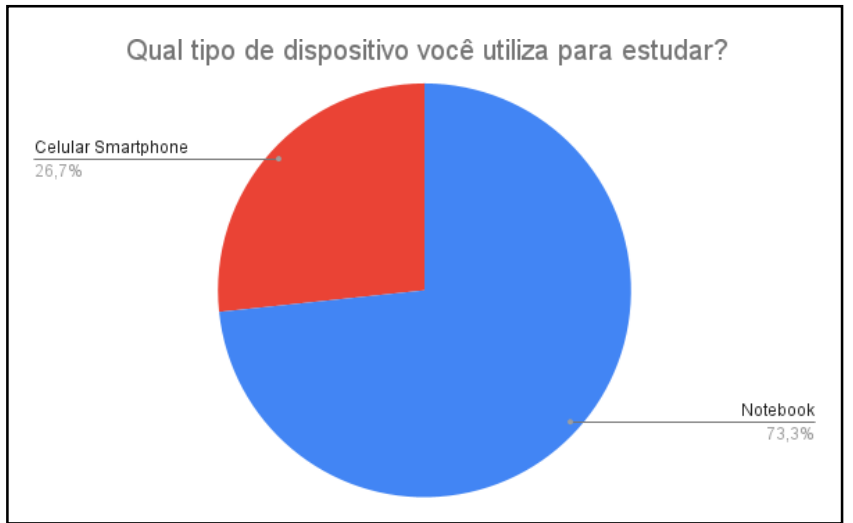

**Gráfico 2. Tipo de dispositivo**

Ográfico 3 demonstra que 86,7% que é na maioria dos casos os alunos conseguem ter facilidade de uso com quaisquer ferramentas e 13,3% apenas em todos os casos. Observa-se a facilidade de uso com as ferramentas educacionais, devido tanto às

orientações dos professores como também a inteligência e a capacidade intuitiva de cada aluno atualmente.

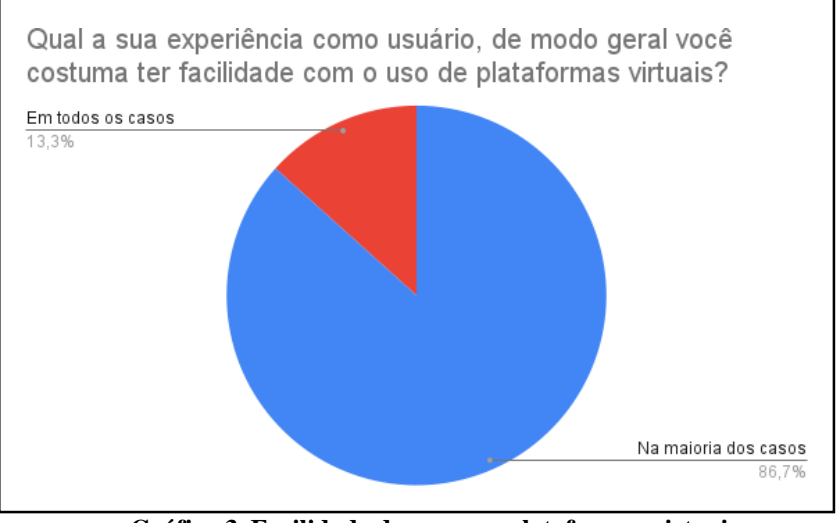

**Gráfico 3. Facilidade de uso com plataformas virtuais**

O gráfico 4 demonstra que 85,7% não tiveram treinamento com o uso da ferramenta *Moodle*, apenas 14,3% foram ensinados. Observa-se que poucos alunos foram treinados para usar a ferramenta *Moodle,* devido que desde o início das aulas com o uso da ferramenta, o objetivo era realizar o teste com os alunos para saber se identificavam e pudessem fazer o uso dela, nas aulas virtuais.

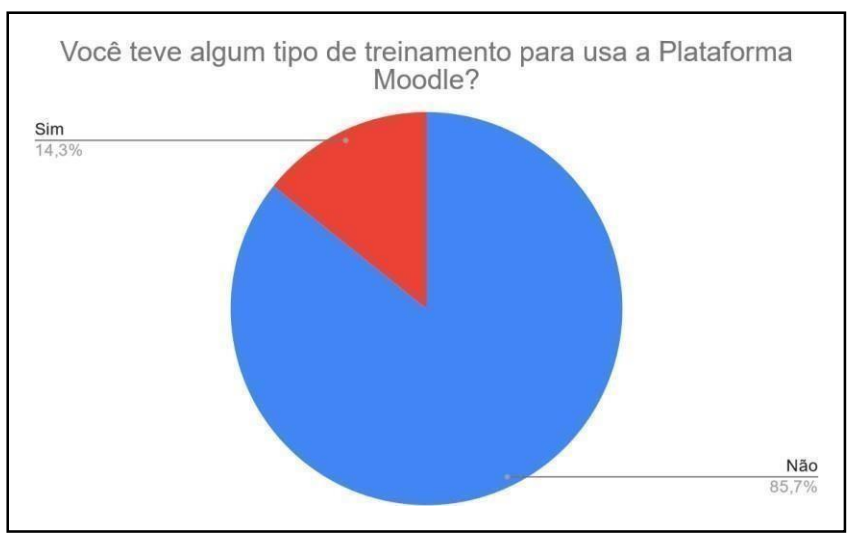

**Gráfico 4. Treinamento para uso da plataforma**

O gráfico 5 demonstra que 93,3% dos alunos tiveram a primeira experiência e 6,7% já tinham conhecimento desta ferramenta. Observa-se que a maioria dos alunos tivera a sua primeira experiência ao usar a ferramenta, dessa forma é demonstrado que atualmente as ferramentas vieram contribuir com aprendizado e a ajudar os professores arepassar os ensinamentos.

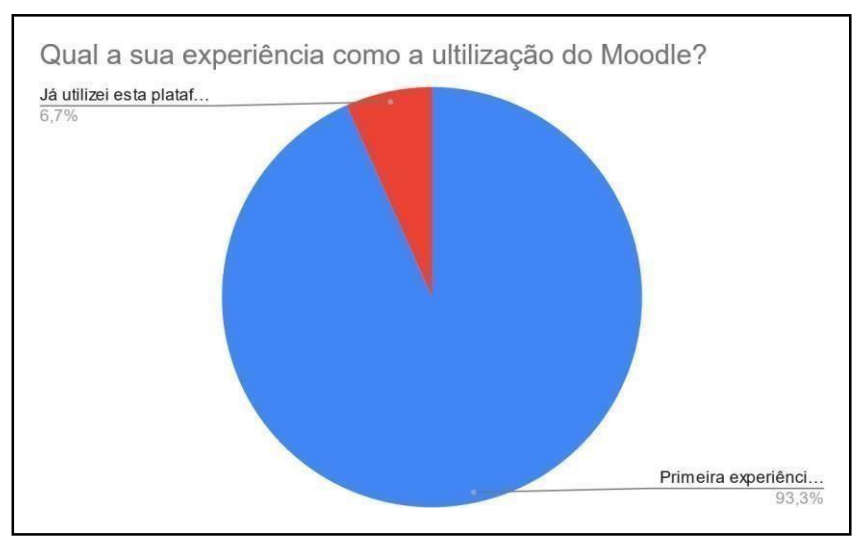

**Gráfico 5. Experiência com a utilização do Moodle**

O gráfico 6 demonstra que a plataforma Moodle é raramente intuitiva, devido precisar de algumas mudanças na estrutura para poder melhorar o ambiente educacional. Observa-se que é pouco intuitiva e que por isso, deve ser melhorada para poder facilitar a interatividade entre todo e qualquer aluno.

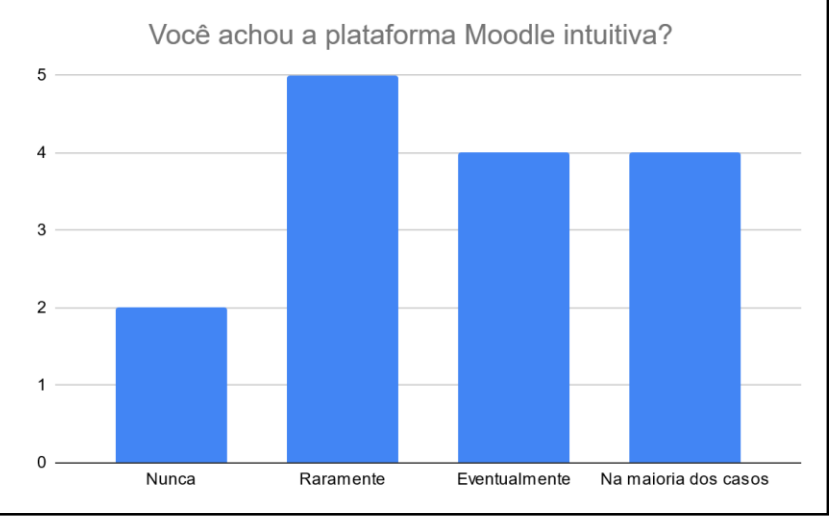

**Gráfico 6. A plataforma Moodle é intuitiva?**

O gráfico 7 demonstra que 9% dos alunos conseguiram resolver as atividades disponíveis no *Moodle,* porém 5% na maioria dos casos e 1% eventualmente. Observa-se que os alunos têm facilidade de interagir com o ambiente computacional dessa ferramenta, priorizando o ritmo de aprendizado de cada aluno. É fundamental que o professor (a) respeite o ritmo de aprendizagem dos alunos, sendo necessário procurar estratégias que venham melhorar o desempenho daqueles que apresentam evolução maislenta.

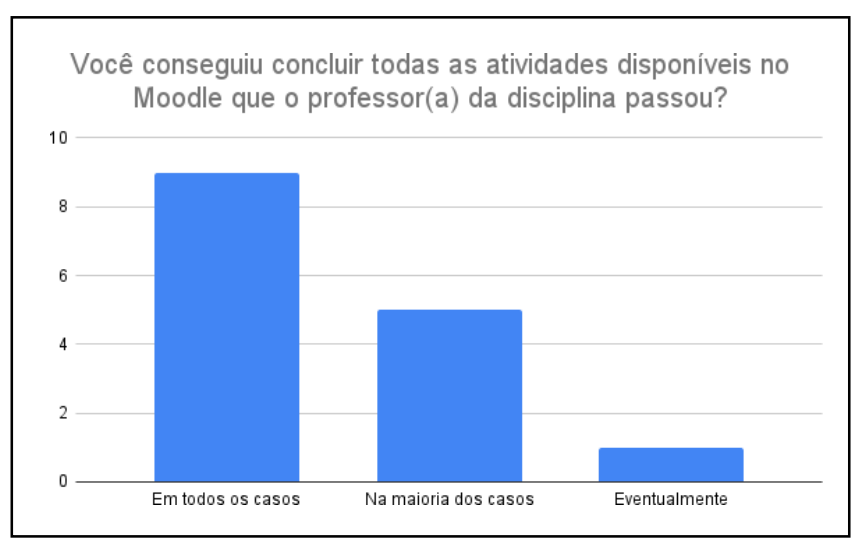

**Gráfico 7. Conclui todas as atividades no Moodle**

O gráfico 8 demonstra que 7% na maioria dos casos os alunos conseguem usar as funcionalidades da ferramenta *Moodle*, porém 5% eventualmente, 2% raramente e 1% em todos os casos. Observa-se que é de inteira importância os alunos saberem usar as ferramentas, devido à tecnologia fazer parte da grade curricular dos cursos de Engenharia de Software e Sistemas de Informação.

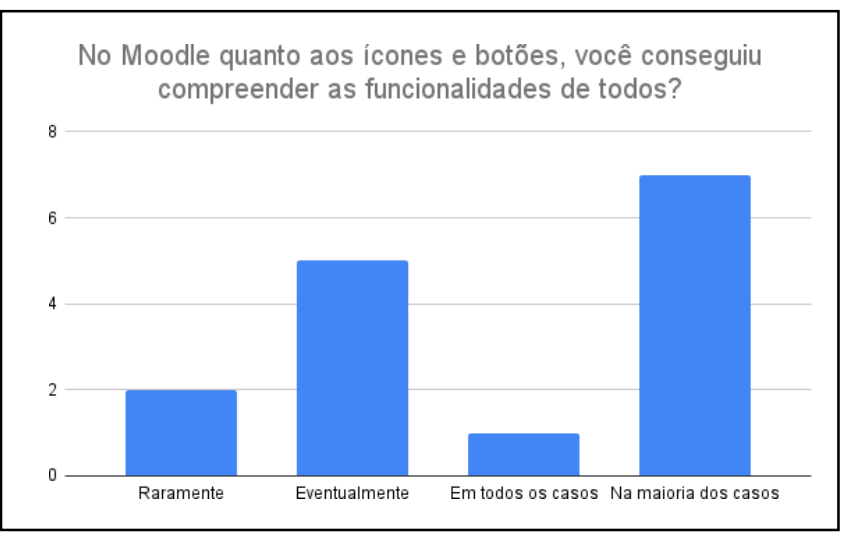

**Gráfico 8. As funcionalidades de ícones e botões do Moodle**

O gráfico 9 demonstra a quantidade de alunos que usou o Ícone de acessibilidade, 4% nunca, 4% eventualmente e 4% raramente. Os outros apenas 2% na maioria dos casos e 1% em todos os casos. Observa-se que poucos alunos usam o ícone de acessibilidade, a principal função desse ícone é ajudar o aluno a interagir na ferramenta sem precisar de ajuda de outra pessoa, dessa forma as ferramentas forneceram conteúdos universal e acessível, melhorando o ensino para todos osalunos.

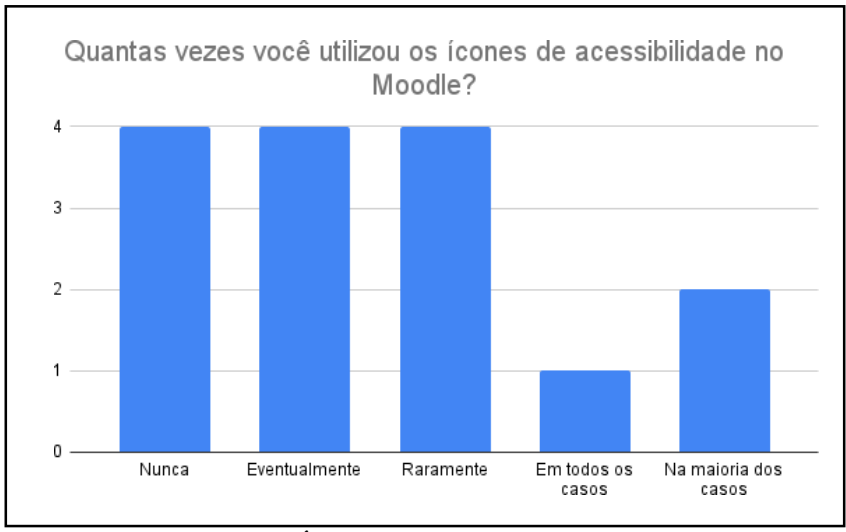

**Gráfico 9. Ícones de acessibilidade do AVA**

O gráfico 10 demonstra que 4% em todos os casos os alunos conseguiramvisualizar a sequência para a conclusão das tarefas. Os outros apenas 3% na maioria dos casos,3% nunca, 3% eventualmente e 2% raramente. Observa-se que foram poucos alunos que conseguiram visualizar essa sequência, assim falta melhorar a estrutura e o design da ferramenta, com essas melhorias os alunos vão interagir de forma mais fácil.

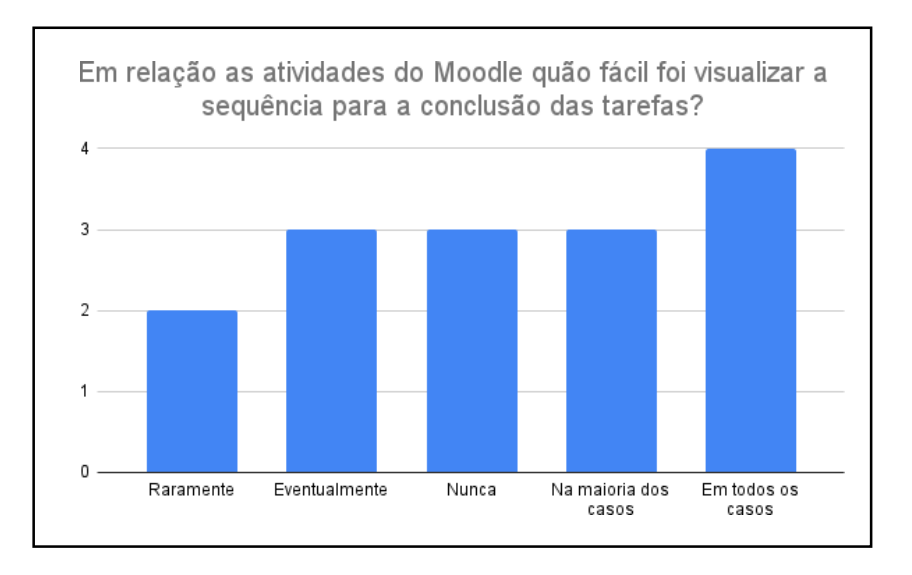

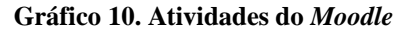

O gráfico 11 demonstra que 20.0% tiveram treinamento para usar a plataforma *Google Classroom* e os 80.0% não tiveram essa mesma capacitação. Observa-se que poucos foram treinados para usar a ferramenta *Google Classroom*, devido que desde o início das aulas o objetivo era realizar o teste com os alunos para saber se identificavam e pudessem fazer o uso nas aulas virtuais, entretanto a maioria dos alunos já usava essa ferramenta em outras disciplinas do curso e não tiveram tanta dificuldade na ora da interação.

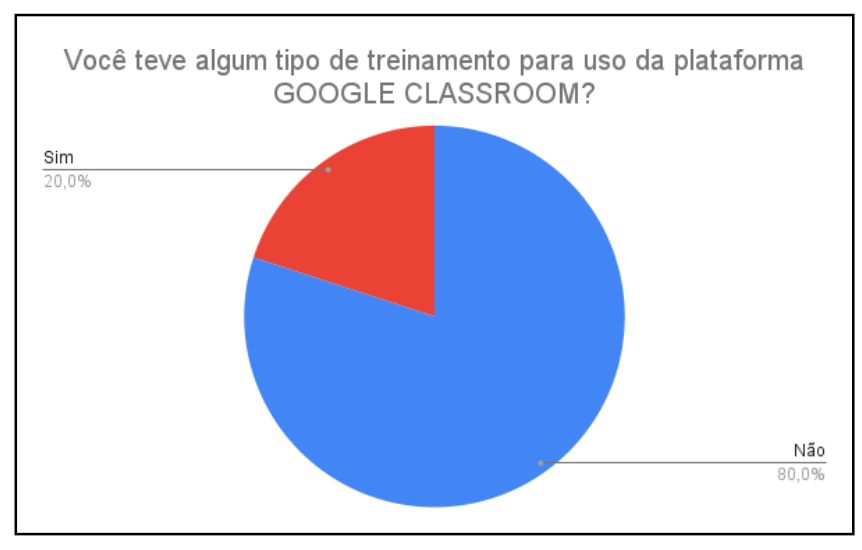

**Gráfico 11. Treinamento para uso da plataforma** *Google Classroom*

O gráfico 12 demonstra que 7% dos alunos têm a experiência com a utilização da ferramenta Google Classroom a 3 anos de uso. Os outros apenas 4% 1 ano de experiência e 2% 2 anos de experiência. Observa-se que a maioria dos alunos já tinha experiência com a ferramenta Google Classroom, dessa forma puderam adquirir mais conhecimentos, aprender novas técnicas e fazer um aliado dessa ferramenta para o seu dia-a-dia.

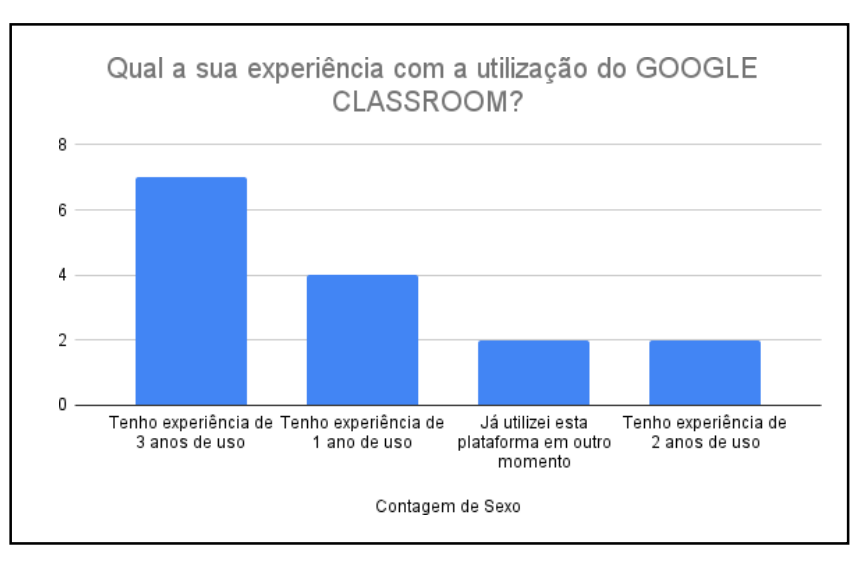

**Gráfico 12. Experiência com a utilização** *Google Classroom*

O gráfico 13 demonstra que 86,7% em todos os casos a ferramenta é intuitiva, apenas 13,3% na maioria dos casos não concordaram que a mesma não é de fácil manuseio. Observa-se que a maioria dos alunos concorda que a ferramenta *Google Classroom* é intuitiva, devido ter uma estrutura adequada, um bom design e de fácil entendimento, nesse caso o simples é mais.

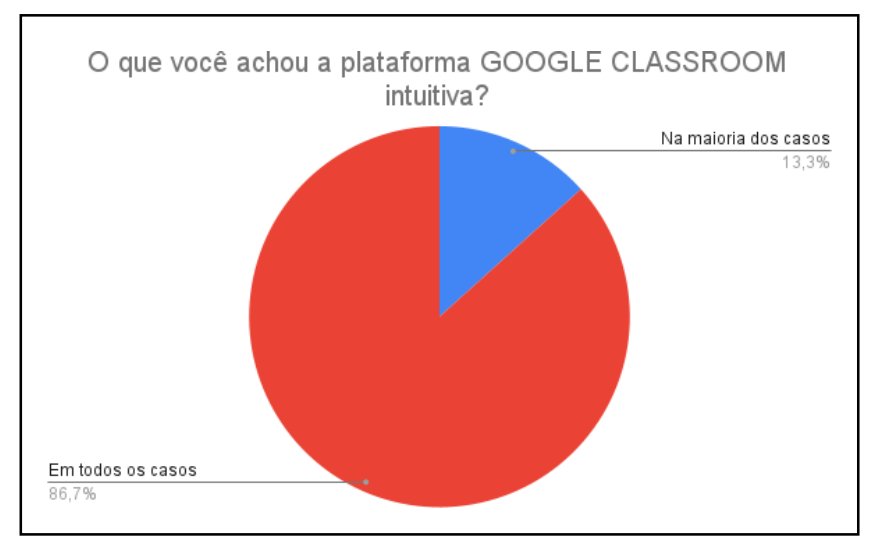

**Gráfico 13. A plataforma** *Google Classroom* **é intuitiva?**

O gráfico 14 demonstra que 86,7% em todos os casos os alunos conseguem compreender as funcionalidades da ferramenta *Google Classroom*, apenas 13,3% na maioria dos casos os alunos não conseguiam compreender as funcionalidades dos ícones e botões dessa ferramenta.

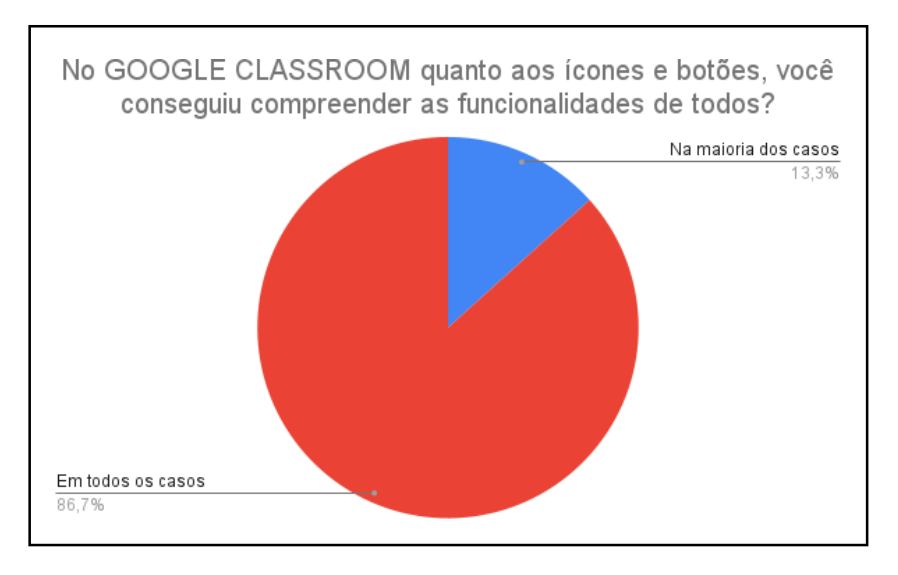

**Gráfico 14. As funcionalidades de ícones e botões do** *Google Classroom*

Observa-se que a maioria dos alunos consegue compreender as funcionalidades dessa ferramenta, visto que indica a facilidade de usá-la, dessa forma o aluno seinteressa e fica motivado a continuar os seus estudos mesmo sendo de formaEAD.

## **6. Conclusão**

O presente trabalho veio engrandecer os conhecimentos com o atual avanço das tecnologias que se buscou na oportunidade de se adaptar conforme as necessidades da crise pandêmica. Devido essa pandemia, as ferramentas vieram facilitar a aproximação e

a continuidade do ensino, apesar de algum tempo perdido, mesmo assim houve o andamento das aulas em forma de EAD, fazendo com que cada aluno e professor usasse as mesmas em benefício do bem comum, o aprendizado.

As principais dificuldades encontradas durante o desenvolvimento deste trabalho foram, artigos atualizados que mostrassem comparações de ferramentas educacionais, a maioria abordava assuntos relacionados a outras perspectivas, mesmo dessa forma conseguimos concluir o aprimoramento do trabalho.

A limitação desse trabalho, além do curto período para a realização do mesmo, a autora também não possui um ambiente de estudo adequado em casa. Portanto, oambiente de estudo é de grande importância para o aprendizado e desenvolvimento do aluno, sendo que a educação é a base para todas as formações que necessita de dedicaçãopara o bom aprendizado.

Considerando o contexto acima, o objetivo desta pesquisa foi apresentar uma avaliação da experiência do usuário (*User eXperience* -UX) que foi realizada em dois sistemas educativos que são o *Moodle Mobile Web Service* e o *Google Classroom*, em seguida foram realizados a comparação entre essas ferramentas. Nesse sentido, buscou- se pesquisar artigos científicos nos Anais da SBC e Google Acadêmico para servir de base e pudesse sustentar o referencial teórico, o conhecimento científico a respeito da avaliação de UX, apresentando suas principais características, aplicações e contribuiçõespara a educação. O questionário se mostrou uma eficiente ferramenta de avaliação da experiência do usuário, contribuindo no alcance dos objetivos deste trabalho.

A análise dos resultados mostrou que o *Moodle* teve uma avaliação pouco positiva e que os alunos não estão satisfeitos com o uso dessa ferramenta, pois a mesma precisa de melhorias para ter uma experiência adequada. Já na ferramenta *Google Classroom*, a maiorias dos alunos estão satisfeitos com a interação, devido auxiliar com facilidade os (i) "conteúdos", (ii) "trabalhados", (iii) "atividade" e (iv) "provas" que são disponibilizados pelos os professores, dessa forma os alunos podem usar a ferramenta de forma online no processo de aprendizado, visto que podem interagir entre si de forma apropriada.

O tempo de experiência de uso entre as ferramentas também foi um dositens mais importantes a ser identificado, pois, contribuiu significativamente com o resultado acima. Por meio desta informação também foi possível perceber a falta de comunicação entre os setores e servidores da instituição em relação à disponibilidade e uso da ferramentacomo forma pedagógica de colaboração do ensino.

Para a realização de trabalhos futuros, sugere-se (i) avaliar a usabilidade do sistema, utilizando uma amostra maior como, por exemplo, todos os alunos dos cursos da UFAM/ICET; e (ii) a utilização de dois ou mais questionários de satisfação e a comparação dos resultados dessas ferramentas.

Como resultado dessa pesquisa de campo, pode ser gerada uma lista de recomendações que auxilie os desenvolvedores e design a melhorar a experiência dos usuários, fazendo com que todos tenham acesso beneficiando a vida e o dia-a-dia de cada um aluno que precisarem usar a tecnologia ao seu favor.

#### **7. Referências**

- ALVES, L. **Educação remota: entre a ilusão e a realidade**. Interfaces Científicas-Educação, v.8, n. 3, pág. 348-365,2020
- BARBOSA, S. D. J.; SILVA, S. B. **Interação humano-computador**. Rio de Janeiro: Elsevier, 2010.
- BARGAS-AVILA, J.; HORNBÆK, K. *Old wine in new bottles or novel challenges: a critical analysis of empirical studies of user experience***.** *In: Proceedings of the SIGCHI Conference on Human Factors in Computing Systems*. ACM, p. 2689- 2698.2011
- CHIOSSI, R. R. COSTA, C. S. **Novas formas de aprender e ensinar: a integração das tecnologias de informação e comunicação (TIC) na formação de professores da educação básica.** Texto Livre: Linguagem e Tecnologia, Belo Horizonte-MG, v. 11, n. 2, p. 160–176, 2018
- HAAKSMA, T. R.; JONG, M. D. T.; KARREMAN, J. *Users' personal conceptions of usability and user experience of electronic and softwareproducts.IEEE Transactions on Professional Communication*, v. 61, n. 2, p. 116-132, jun. 2018.
- KRONBAUER, A., & ARAÚJO, D. **Uma ferramenta para ajudar na gestão universitária.** Educação Profissional e Tecnológica em Revista, v. 5 n. 1 pág. 176- 197,2021.
- MATIAS, K. L. D. R. **Moodle: uma abordagem focada na experiência do usuário**. 2021. Trabalho de Conclusão de Curso (Tecnologia em Análise e Desenvolvimento de Sistemas) - Universidade Tecnológica Federal do Paraná, Ponta Grossa, 2021.
- MOREIRA, J. A.; MATTOS, G. D.O.; REIS, L.S. **Um Panorama da Presença Feminina na Ciência da Computação.** Universidade Federal Rural de Pernambuco, Recife-PE, 2014
- NOGUEIRA, B.; QUEIROZ, E.; NOBRE, J.; ARAÚJO, M.; MONTEIRO,I. **Avaliando a Usabilidade e a Experiência de Uso de Aplicativos de Acompanhamento do Ciclo Menstrual.** XVII Simpósio Brasileiro de Fatores Humanos em Sistemas Computacionais (IHC), 17. Belém, 2018.
- PAIVA PIMENTA, E. D. S.; LOPES CRUZ, J. B. D.; ANDERSON, C. D. S. **Ambientes Virtuais de Aprendizagem: Aspectos Relevantes para Favorecer um Espaço Interativo.** Tecnologias, Educação e Ensino de Ciências e Matemática: interfaces e nuances para ensinar e aprender, v. 11 n. 3, 2021.
- RAMONE, L. A. M.; SÁVIO, S. F. E. **Avaliação da Usabilidade da Interface do Ambiente Virtual Moodle: Uma Visão dos Alunos do Curso de Licenciatura em Computação.** Anais do Computer on the Beach; Computer on the Beach 2018.
- RAÚJO, H. M. C.. **O uso das ferramentas do aplicativo "Google sala de aula" no ensino de matemática.** 2016. 93 f. Dissertação (Programa de Mestrado Profissional em Matemática) - Universidade Federal de Goiás, Catalão, 2016.
- Rosa, A. D. S. B. **Google sala de aula: uma ferramenta para a produção de autobiografias em uma comunidade quilombola do município de Restinga Seca/RS.** Artigo (especialização) - Universidade Federal de Santa Maria, Centro de Artes e Letras, Curso de Especialização em Tecnologias da Informação e da Comunicação Aplicadas à Educação, EaD, RS, 2018.
- SOUZA, A. C. S.D. **Uso da Plataforma** *Google Classroom* **como ferramenta de apoio ao processo de ensino e aprendizagem: Relato de aplicação no ensino médio.** Centro de Ciências e Aplicadas e Educação (CCAE). 2016
- TORI, R. **Educação sem Distância: as tecnologias interativas na redução de distâncias em ensino e aprendizagem.** São Paulo: Senac, 2010.
- VAINIO-MATTILA, K. *User Experience Evaluation Methods: Current State and Development Needs. 6th Nordic Conference on Human-Computer Interaction: Extending Boundaries.* ACM, p. 521-530, 2010.
- VALENTINI, C. B.; SOARES, E. M. D. S. **Aprendizagem em ambientes virtuais: compartilhando ideias e construindo cenários.** E-book- Aprendizagem em Ambientes Virtuais, 2010.
- VERMEEREN, A.P.O.S; LAW, E.; ROTO, V.; OBRIST, M.; HOONHOUT, J.; VÄÄNÄNEN-WESTERINK, J. H.; OUWERKERK, M.; OVERBEEK, T.; PASVEER, W. *Probing experience from assessment of user emotions and behaviour to development of products. Netherlands:* Springer, 2008.